# **NOODLETOOLS EXPRESS**

**NoodleTools Express** is a website that helps you with your citations (APA, MLA, or Chicago).

Use it to generate citations for almost any type of source: databases, web sites, books, blogs, videos, magazine articles, email messages, images, personal interviews, speeches, tweets, and more.

Then copy and paste the citations into your research paper.

*NOTE: Many of the library databases provide citations. Unfortunately, these citations aren't always accurate. If you copy/paste a database citation, make sure you consult another source (such as NoodleTools) to identify and correct any mistakes.*

# **ACCESSING NOODLETOOLS EXPRESS**

Go to the NoodleTools website at [www.noodletools.com/noodlebib/express.php](http://www.noodletools.com/noodlebib/express.php)

It is also linked on the MCC library webpage:

- 1. Go the library webpage: [www.mccneb.edu/library](https://www.mccneb.edu/library)
- 2. Scroll down past the tabs, look under **Research Links** (middle column), and click on **Citing Sources**.
- 3. Look under **MLA Style** and click on **NoodleTools Express: MLA**.
- 4. At the next screen you may need to click on **MLA**.

# **USING NOODLETOOLS EXPRESS**

- 1. Use the drop-down menu to select the source *type.* Are you citing a magazine, a reference source (such as an encyclopedia), a newspaper, a journal, or a web site, etc.?
- 2. Then use the tabs above the form to select the *format.* Are you citing a print copy of the source, or did you find it on the web, or in a database, etc.?

### **Examples:**

# **a) EBOOK**

#### Select **Book** > **Database**

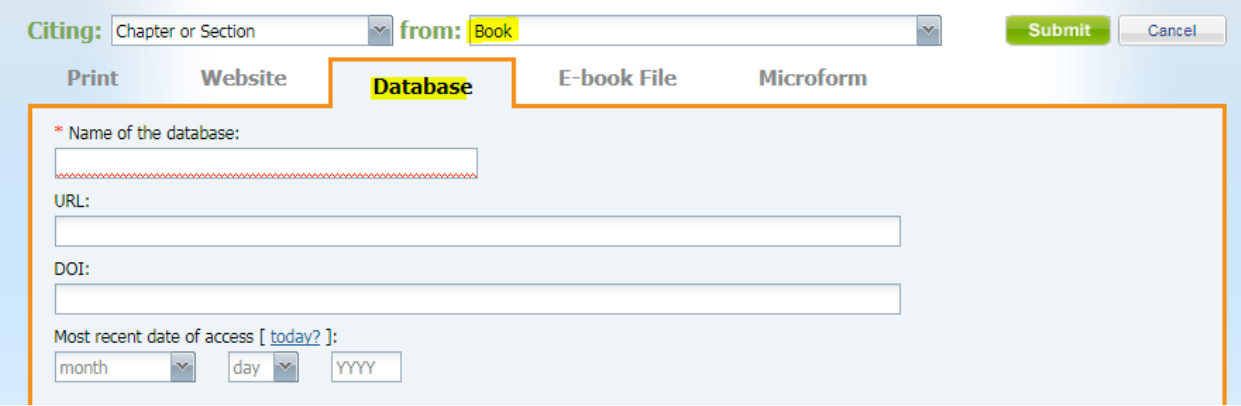

- **URL**: Don't include the initial **https://**
- **DOI (Digital Object Identifier**): Leave this blank as eBooks aren't normally assigned a DOI.

#### **b) WEB PAGE WITHIN A WEBSITE**

Select **Website** (the form automatically defaults to **Web Page**)

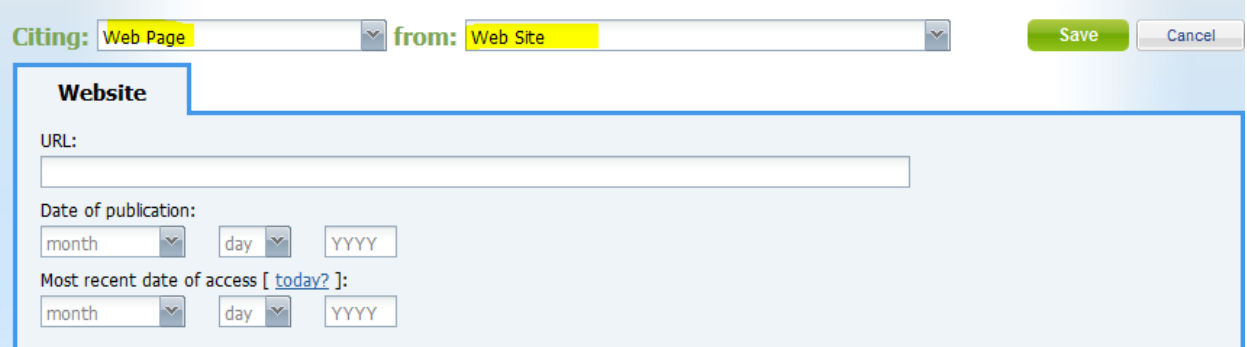

**URL:** Don't include the initial **http:// or https://**

**NOTE:** The web is a *format* not a source *type*. If you are a citing a photograph, interview, or other specific type of source you found on the web, you will need to select the appropriate source type from the menu.

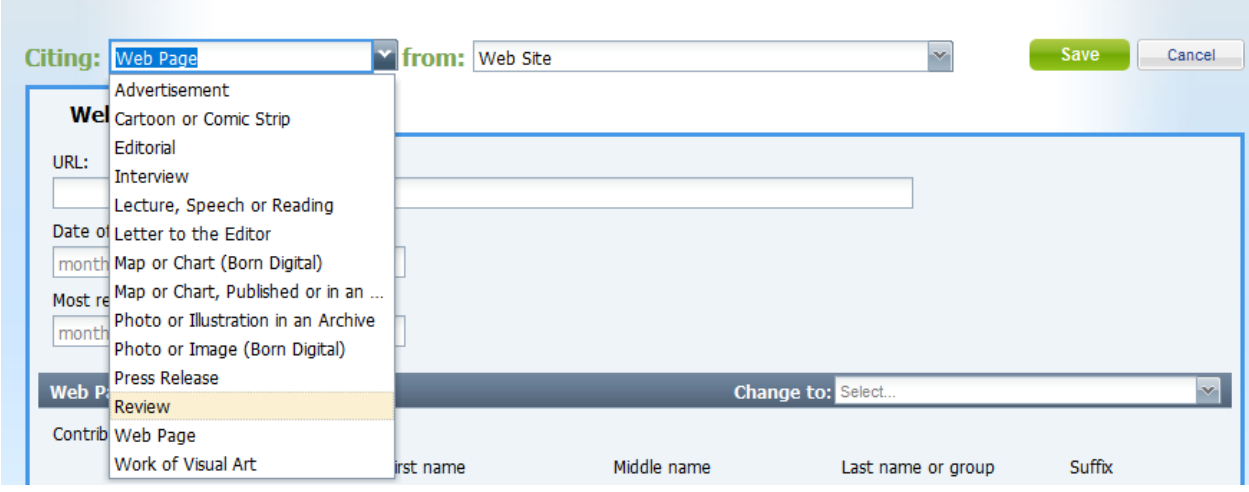

# **c) MAGAZINE ARTICLE FROM A DATABASE**

#### Select **Magazine** > **Database**

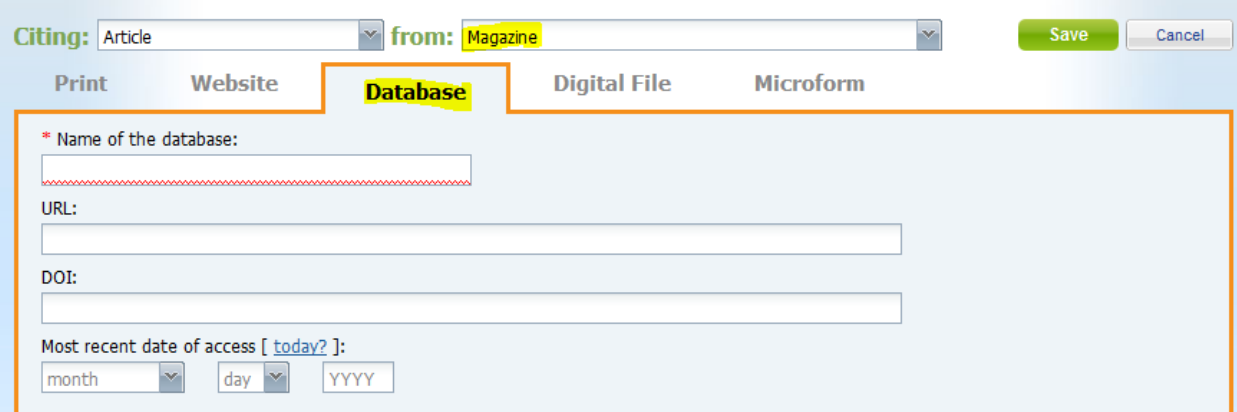

- **URL**: Don't include the initial **https://**
- **DOI (Digital Object Identifier**): Leave this blank as eBooks aren't normally assigned a DOI.

### **d) JOURNAL ARTICLE FROM A DATABASE**

# Select **Journal** > **Database**

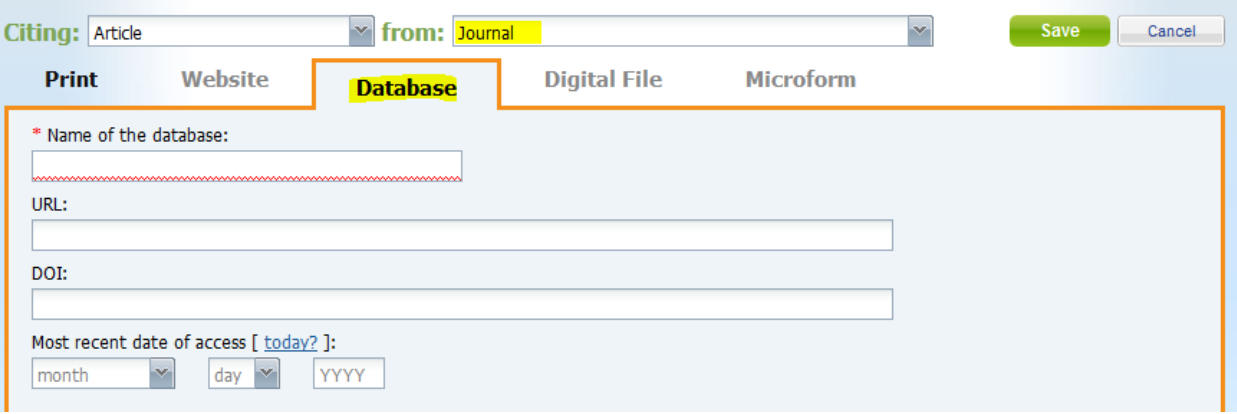

- **URL**: Provide this only if the record does not include a DOI. Otherwise, leave the box empty. If you do provide the permalink don't include the initial **https://**
- **DOI (Digital Object Identifier**): If the record includes a DOI, provide it instead of the URL. Otherwise, leave the box empty.

If the article has been assigned a **DOI**, you will see a line labeled **DOI** in the database record:

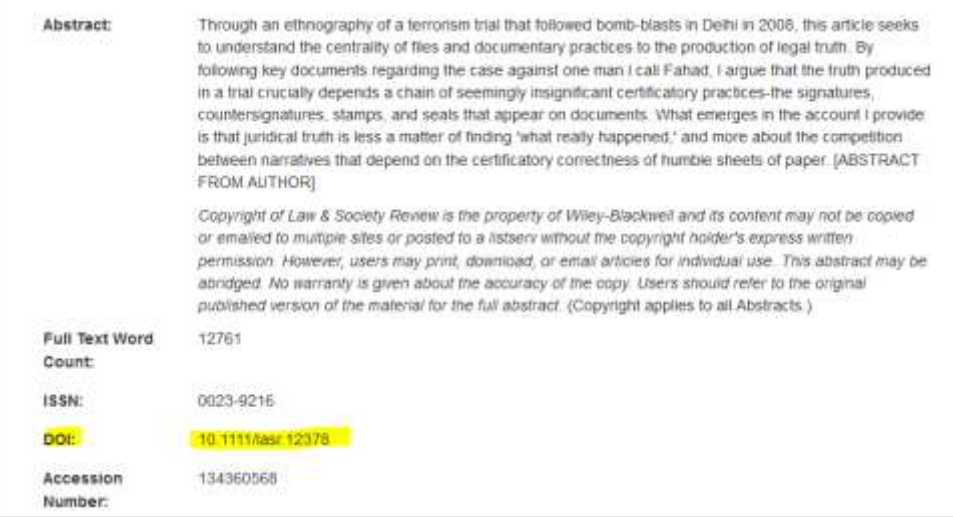

- 3. Complete the form by filling in the box for each element of your citation.
	- **Be sure to click inside a box before typing anything!** This opens a popup box with more information. For example, clicking inside the **title** box opens a popup box with more information on which words to capitalize.

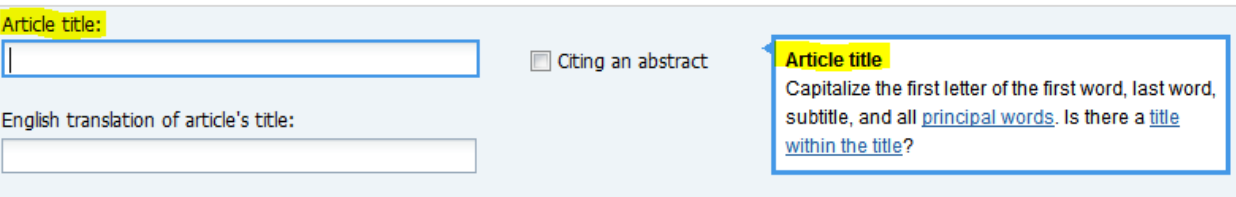

4. Note that you can add an **annotation** to your citation, if required by your instructor.

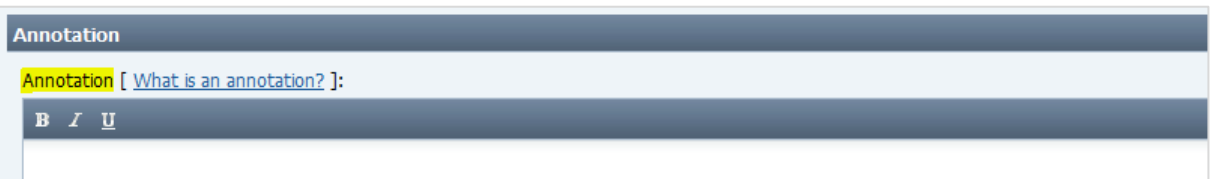

- 5. When finished, click on **Submit**.
- 6. **NoodleTools** then displays a citation you can copy/paste.

*NOTE: Some formatting may be lost during the process (italics, line spacing, hanging indent, etc.). Be sure to compare your copied citation with the NoodleTools citation*.

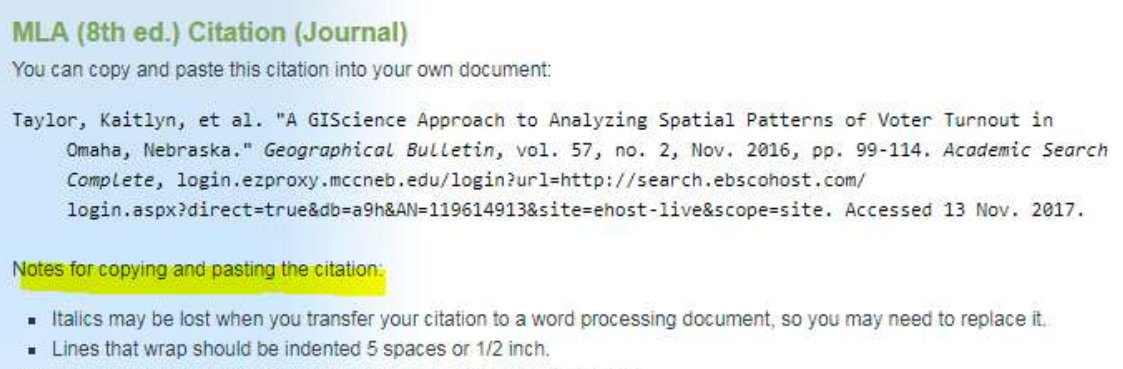

Citations should be double-spaced (both in and between citations).